# CA Current Capacity Reporter

## **Installing Updates**

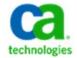

### **Prerequisites**

Note: These procedures support CCR version 1.5.

Before you begin, ensure that you are familiar with the software requirements, described in the CA Current Capacity Reporter Installation Guide for CCR version 1.5.

To complete this update, you need the following file types that are found on CA Communities (<u>https://communities.ca.com/community/ca-capacity-management/content</u>) and packaged in a compressed file (.zip):

- <*Report Definition File>\_*XML.zip
  - o <report\_name>.xml
  - *<Database Query Language File(s)>.*sql.
  - o (optional) < Updated compressed images files >. zip.

The following example shows the packaged files for the Auto Modeling report:

- SQL\_XML.ZIP
  - AUTO\_MODELING.XML
  - MySQL\_AUTOMATED\_MODELING.SQL
  - o Images.zip

#### Installation

#### To install the CCR update:

1. Unzip and place the files in the following directories:

**Important:** This step overwrites the current files. Accept all prompts to replace the existing files/folders:

| Filename                                       | Location                                   | Description                                  |
|------------------------------------------------|--------------------------------------------|----------------------------------------------|
| <report_name>.xml</report_name>                | \NETQOS\portal\Integration\DataManager     | Includes the required select statements.     |
| MySQL_< <i>DB_Query_Language_File&gt;</i> .SQL | \NETQOS\portal\Integration\DataManager\SQL | Applies the CCR update views.                |
| < <i>images</i> >.zip                          | \NETQOS\portal\WebSite\images              | Includes new images used in modeling reports |
|                                                |                                            | You will need to uncompress on directory.    |

- 2. Open the configuration.xml file with an editor (notepad or notepad++) and add the following two lines to the file:
  - a. <!ENTITY <report\_name> SYSTEM "http://localhost/DataManager/<report\_name>.xml">
  - b. &<*report\_name*>;

The following example shows the edited configuration.xml file for the report Auto\_Modeling:

| xml version="1.0" encoding="utf-8" ?                                                                |  |  |
|----------------------------------------------------------------------------------------------------|--|--|
|                                                                                                    |  |  |
| START: ENTITY declarations for external XML files                                                   |  |  |
| ORDER AND SEQUENCE OF XML REFERENCE ENTITIES IS IMPORTANT                                           |  |  |
| Configuration</td                                                                                   |  |  |
| Γ                                                                                                   |  |  |
| ENTITY DMHEALTH_CORE SYSTEM "http://localhost/DataManager/DMHEALTH_CORE.xml"                        |  |  |
| ENTITY VMWARE_CORE SYSTEM "http://localhost/DataManager/VMWARE_CORE.xml"                            |  |  |
| ENTITY AIX_CORE SYSTEM "http://localhost/DataManager/AIX_CORE.xml"                                  |  |  |
| ENTITY PHYSICAL_CORE SYSTEM "http://localhost/DataManager/PHYSICAL_CORE.xml"                        |  |  |
| ENTITY STORAGE_CORE SYSTEM "http://localhost/DataManager/STORAGE_CORE.xml"                          |  |  |
| ENTITY APM_CORE SYSTEM "http://localhost/DataManager/APM_CORE.xml"                                  |  |  |
| <pre>&lt;= ENTITY BSERVICE_CORE SYSTEM "http://iocalhost/DataManager/BSERVICE_CORE.xml"&gt;</pre>   |  |  |
| <pre><!--ENTITY AUTO_MODELING SYSTEM "http://localhost/DataManager/AUTO_MODELING.xml"--></pre>      |  |  |
|                                                                                                    |  |  |
|                                                                                                    |  |  |
| 3                                                                                                   |  |  |
| >                                                                                                   |  |  |
| < END: ENTITY declarations for external XML files>                                                  |  |  |
| <configuration defaultodbcconnectionstringname="Bata Manager"></configuration>                      |  |  |
| <selectcommands></selectcommands>                                                                   |  |  |
|                                                                                                    |  |  |
| START: External XML element Reference                                                               |  |  |
| ORDER AND SEQUENCE OF XML REFERENCE ENTITIES IS IMPORTANT                                           |  |  |
| 4DMHEALTH_CORE;                                                                                     |  |  |
| &VHWARE_CORE;                                                                                       |  |  |
| GAIX_CORE;                                                                                          |  |  |
| 4PHYSICAL_CORE;                                                                                     |  |  |
| <pre>&amp;STORAGE_CORE;</pre>                                                                       |  |  |
| GAPM_CORE;                                                                                          |  |  |
| ABBERVICE CORE                                                                                      |  |  |
| 'AAUTO_MODELING;                                                                                    |  |  |
|                                                                                                    |  |  |
| END: External XML element Reference                                                                 |  |  |
|                                                                                                    |  |  |
|                                                                                                    |  |  |
| ODBC Connection String Parameters                                                                   |  |  |
| <odbcconnectionstrings></odbcconnectionstrings>                                                     |  |  |
| <odbcconnectionstring name="Bata Manager">BSN=DM; UIB=DMUSER; PWB=password; </odbcconnectionstring> |  |  |
| 0dbcConnectionStrings                                                                               |  |  |
|                                                                                                    |  |  |
|                                                                                                    |  |  |

- c. Save the configuration.xml file
- 3. Navigate to the \NETQOS\portal\Integration\DataManager\SQL directory and open a command prompt:
  - a. Log into MYSQL by entering >MYSQL
  - b. Run the MySQL\_<Database Query Language File(s)>.SQL file

The following example shows the command prompt for the SQL database file automated\_modeling:

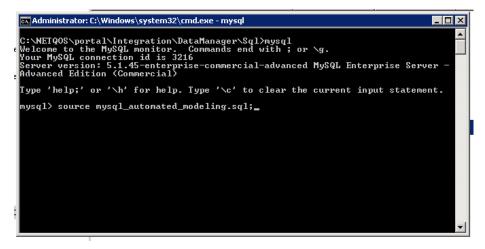

4. Manage CCR report information.

To use reports and views and manipulate the report data, reference the *CA NetQos Performance Center 6.1 Administrator and User Guide*, Chapter 5: "Using the NetQos Performance Center." You can find the guide at: https://support.ca.com/irj/portal/DocumentationSearch